## ANYLOGIC СИСТЕМАСЫНДА ИМИТАЦИЯЛЫК МОДЕЛДӨӨНҮН ӨЗГӨЧӨЛҮКТӨРҮ FEATURES OF SIMULATION IN ANYLOGIC

*Даникулова Х.О.,Жапарали кызы Мукадас ОшМУнун магистрантары*

Макалада имитациялык моделөө жана anylogic системасы жөнүндө түшүнүктөр берилген. Anylogic системасында имитациялык моделдөөнүн өзгөчөлүктөрү изилденген, мисалдарда эксперименттер жүргүзүлгөн.

*The article outlines simulation and anylogic system. The features of simulation in the anylogic system are investigated, experiments are carried out using examples*.

Табиятта, айлана чөйрөдө болуп жаткан кубулуштарды окуп үйрөнүүдө, изилдөөдө математикалык моделдөө күчтүү курал экендиги талашсыз. Анткени математикалык модел универсалдуулук, тактык, прогноздоо ж.б.у.с. касиеттерге ээ. Алынган тыянактарды анализдөө жана синтездөөдө дагы бир топ артыкчылыктарга ээ. Бүгүнкү күндө компьютердик технологиялардын өнүгүүсү математикалык моделдөөнүн жаңы түрлөрүн пайда кылуу да, мисалы, компьютердик моделдөө, имитациялык моделдоо [1-4] ж.б.у.с. Мамлекеттин өнүгүүсү мамлекеттин экономикасына түздөн Экономиканы өстүрүү үчүн "киреше ни көбөйтүп чыгымдарды азайтуу" маселесине негизделген экономикалык процесстерди көбөйтүү зарыл. Экономикалык процесстердин эртенки күнүн баалоо өтө зарыл, ошол себептен анын моделин түзүү талап кылынат. Ошондуктан макала актуалдуу деп эсептейбиз.

Макалада алгач модел жөнүндө кеңири түшүнүк беребиз. Моделдөөдө биз чыгымдарды азайтышыбыз керек, ошондуктан физикалык эмес имитациялык модел түзүү максатка ылайыктуу болот [4]. Анткени физикалык моделди жасоодо материалдар, жумушчулар, адистер керек болот, ал эми имитациялык моделдөөдө компьютер менен AnyLogic системасы жетиштүү.

## **1. Модел түшүнүгү жана моделдештирүү**

**Моделдөө (моделдештирүү) –** оригинал обьекттин керектүү касиеттери жөнүндө маалымат алуу максатында бир обьектти экинчиси менен алмаштыруу.

Мындан төмөнкүлөр келип чыгат:

**Моделдөө,** бул биринчиден, изилденип жаткан обьектини кандайдыр мааниде алмаштырууга мүмкүн болгон обьектти түзүү процесси же бул обьектини табиаттан издөө. Ушул аралык обьект **модел** деп аталат. Модел изилденип жаткан оригинал обьекттиге жараша ар түдүү болушу мүмкүн. Модел ойдогу обьект, макет, чийме, схема, математикалык формула, компьютердик программа ж.б.у.с. болушу мүмкүн.

**Моделдөө,** бул экинчиден, моделди сыноо, изилдөө. Б.а. моделдөө эксперимент менен байланышкан анын чыныгы (оригинал)дан айрымасы танып билүү процессинде «аралык бөлүк» болгон модел кошулат.

Демек, модел бир убакытта изилденүүчү обьектини алмаштырган экспериментттин каражаты жана эксперименттин обьектиси болот.

**Моделдөө,** үчүнчүдөн, модел менен алынган маалыматтарды оригиналга которуу (алып өтүү) же моделдин касиеттерин оригиналга ыйгаруу. Мындай которуу туура болушу үчүн модел менен оригинал ортосунда окшоштук болушу керек.

Окшоштук физикалык, геометриялык, структуралык (түзүмдүк) функционалдык ж.б. болушу мүмкүн. Окшоштук даражасы ар түрдүү болушу мүмкүн, бардык жактары боюнча теңдеш дал келүүдөн тартып негизги касиети менен гана дал келишине чейин. Белгилеп

кетүү керек, модел изилденип жаткан обьектинин бардык жактары боюнча теңдеш дал келүүсү зарыл эмес.

**Модел –** изилденип жаткан обьектинин касиеттерин, элементтеринин өз ара байланыштарын, катыштарын жөнөкөй түрдө, окуп үйрөнүүгө ылайык чагылдырып ойлонуп табылган обьект. Бул обьект (тагыраак модель): схема, чийме, график, логикаматематикалык формулалар, физикалык конструкциялар, макет ж.б. түрүндө болот.

**Моделдештирүү методу** аналогия принцибине б.а. реалдуу обьектини түздөн-түз эмес, ага окшош жана анын изилдегенге ылайык обьектилерди (моделдерди) окуп үйрөнүү мүмкүнчүлүгүнө негизделген.

Имитациялык моделдөө – тутумдун изилдөөнүн жана натыйжалуулугун баалоонун эң кубаттуу жана универсалдуу методу, алардын абаалы таасир этүүчү кокустук факторлоруна көз каранды.

Мисалдар. Учуучу апараттар, жаныбарлардын популяциясы ж.б.у.с.

Имитациялык моделдөө негизинде Монте Карлонун статистикалык эксперименти жатат. Бул статистикалык экспериментти эсептөө техникасынын каражаттарысыз ишке ашырууга мүмкүн эмес.

Ошондуктан каалагандай имитациялык моделдөө аягында салыштырмалуу татаал же женил программалык азык (продукт) болот. Имитациялык моделдөө каалагандай универсалдык программалоо тилдеринде иштелип чыгышы мүмүкүн.

Бүгүнкү күндө имитациялык моделдөөдө Pilgrim, GPSS, Simplex, AnyLogic, МАТLАВ Simulink программалык пакеттери кенири колдонулууда.

## **Жөө жүргүнчүлөрдүн имитациялык модели**

Бул имитациялык моделдин аты айтып тургандай жөө жүргүнчүлөргө арналган, тактап айтканда ал Ош шаарындагы Манас ата жана Ош кичи районундагы «Каныкей» ресторанынын айланасындагы жөө жүргүнчүлөр өтүүчү тилкеге арналган. Бул жерде жол чоң болгондуктан кооптуу, жөө жүргүнчүлөр өтүүчү тилке Манас ата кичи районундагы аялдамада, андан ары Ош кичи районундагы 16 кабатту үйдүн жанындагы жол чырактан (светафордон) гана өтүүгө болот. Арадагы аралык чоң болгондуктан адамдар жол чырак, жөө жүргүнчүлөр өтүүчү тилке жок жерден өтүшөт. Ушул эле корунуш «Каныкей» ресторанын жанында да бар. Биздин негизги максат жөө жүргүнчүлөр өтүүчү тилкенин жана адамдар өтүүдө авто унааларды токтотуп туруучу (баскычы бар жол чырактарды) атайын жол чырактардын зарылдыгын көрсөтүүчү имитациялык моделди түзүү.

Имитациялык моделдөөнүн алгоритми

**1-кадам**. Алгач моделди жасаш учун AnyLogic системасын жүктөйбүз, анан жумушчу тилкеге жашыл газондун сүрөтүн койебуз. Сүрөттү «Презентация» бөлүгүнөн «Изображение» командасын колдонуп аткарылат.

**2-кадам**. «Библиотека дорожного движения» бөлүмүнөн «Разметка пространство» тайпасынан жолдорду коебуз.

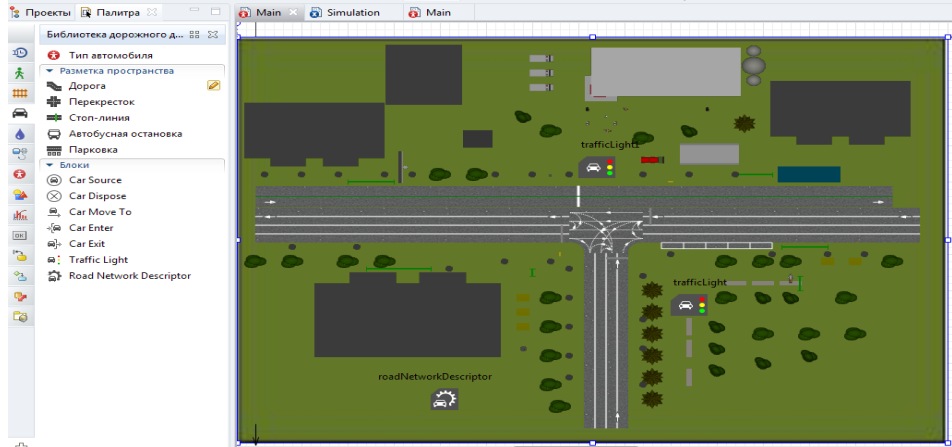

Жолдорду койгондон кийин алардын касиеттерин (свойства) кийиребиз (көрсөтөбүз).

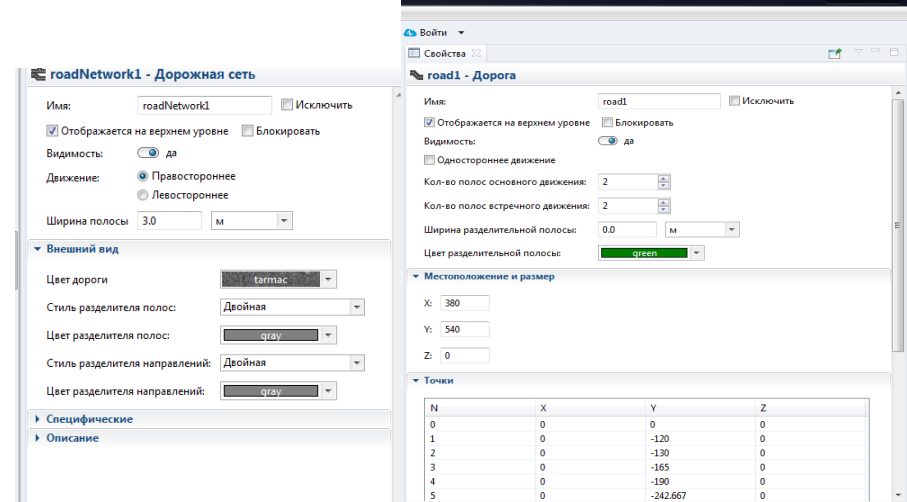

**3-кадам**. Ушул эле болумдун «Блоки» тайпасынан командаларды алып автоунаалардын багытын жана автоунаалардын багытына туура келүүчү жол менен байланыштырабыз жана автоунаалардын ылдамдыгын, санын кийиребиз (көрсөтөүз).

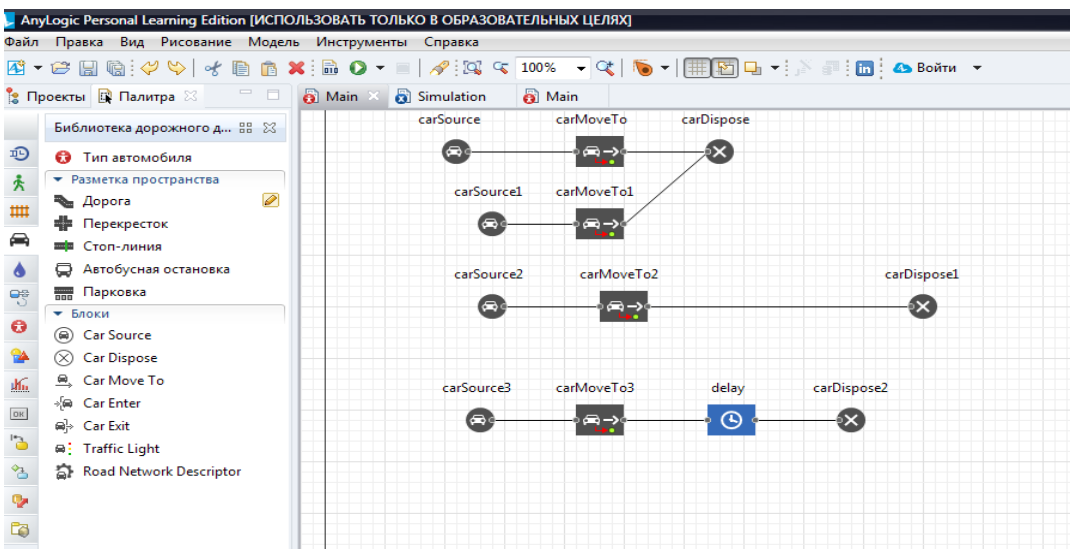

**4-кадам**. «Traffik Light» командасын колдонуп автоунааларга жол чырак орноттобуз.

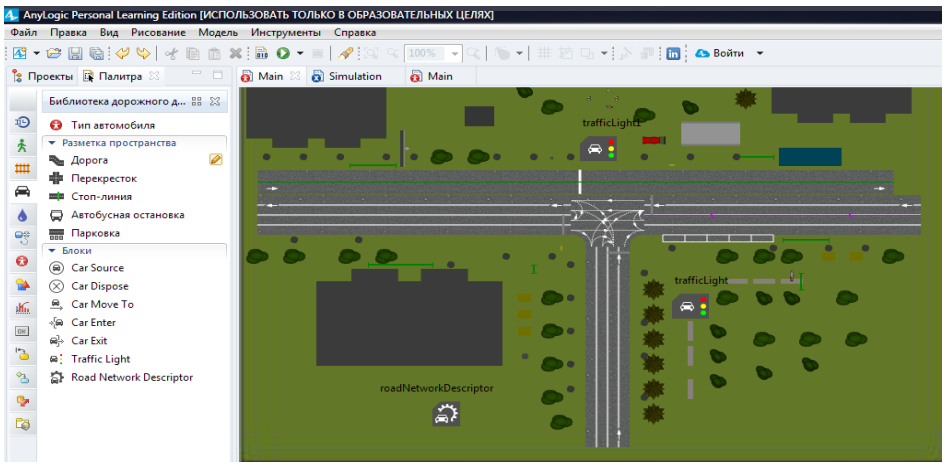

Жол чырактын касиеттинен ага тиешелүү убакытты беребиз.

Автоунаа токтоочу (Парковка) коюуп автоунааларрдын багытына автоунаа токтоочуну да кошобуз.

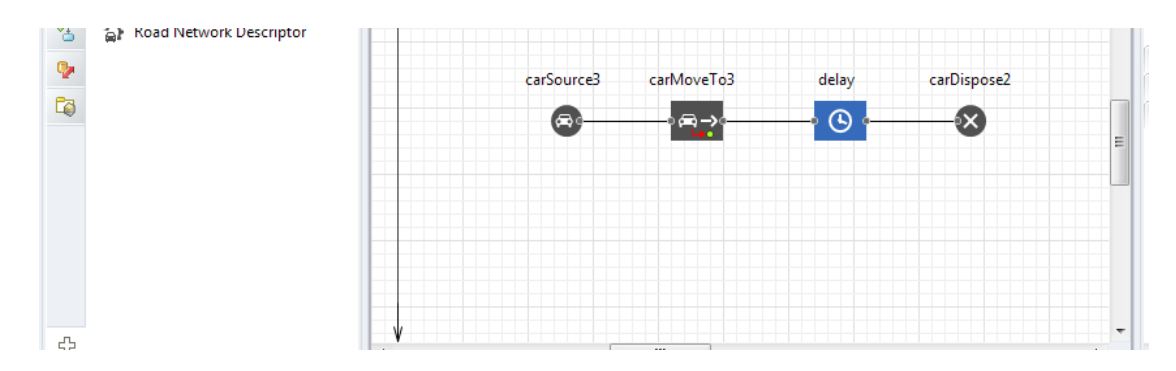

**5-кадам**. 3D обьекттен моделди кооздош үчүн имараттарды, олтургучтарды, оорукананы, май куйуучу бекетти, бак-дарактарды, таштанды таштоочу челектерди жайгаштырабыз.

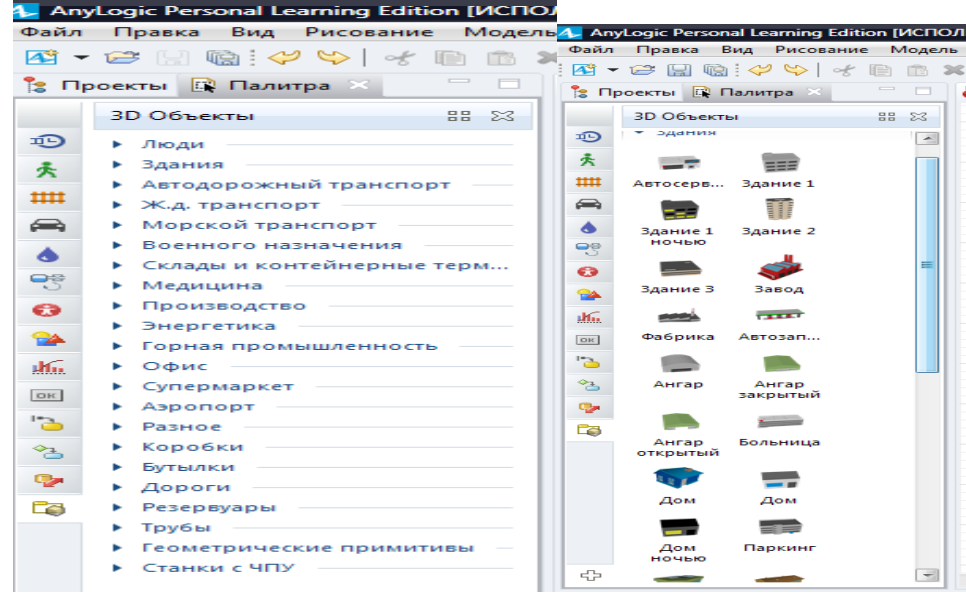

**6-кадам**. Жөө жүргүнчүлөрду моделге кошуу учун «Пешеходная библиотека» болмуно өтүп «Целовая линия» командасын тандап жөө жүргүнчүлөрдун багытына тууралап орнотобуз.

Сызыкты орноткондон соң адамдардын моделин коебуз

Адамдардын моделин сызыктар менен байланыштыруу үчүн алардын касиетине кайрылабыз.

Биз адамдардын моделин орноткондо алар адам көрүнүшүндө эмес, томолок бочка сыяктуу болушат аларды адам көрүнүшүнө айлантуу үчүн касиетине кайрылып **агент** деген жерден агентин алаштырабыз:

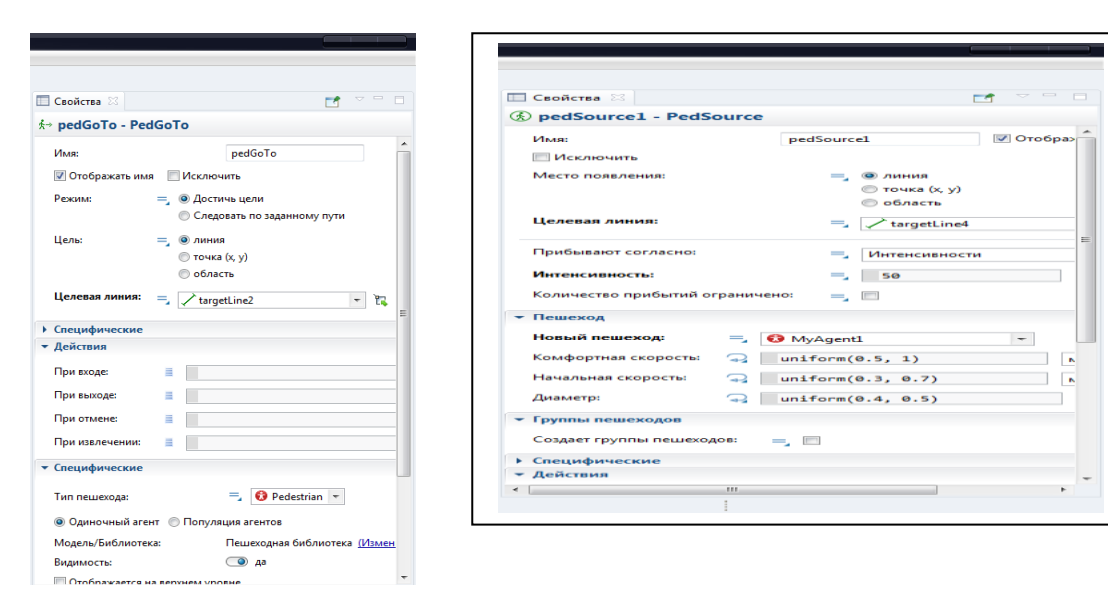

**7-кадам**. Моделди иштетуу максатында «Запустит» баскычы турган жерге сүрөт коюу үчүн «Политра» бөлүмүнөн «Проект» бөлүмүнө өтөбүз андан өзүбүз түзүп жаткан моделдин проектисин тандайбыз

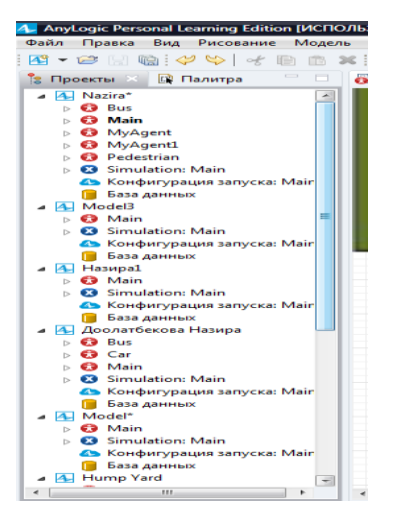

Тандаган сон моделдин проектисинде турган Simulation Main бөлүмүн басканыбызда жаны терезе менен ачылат:

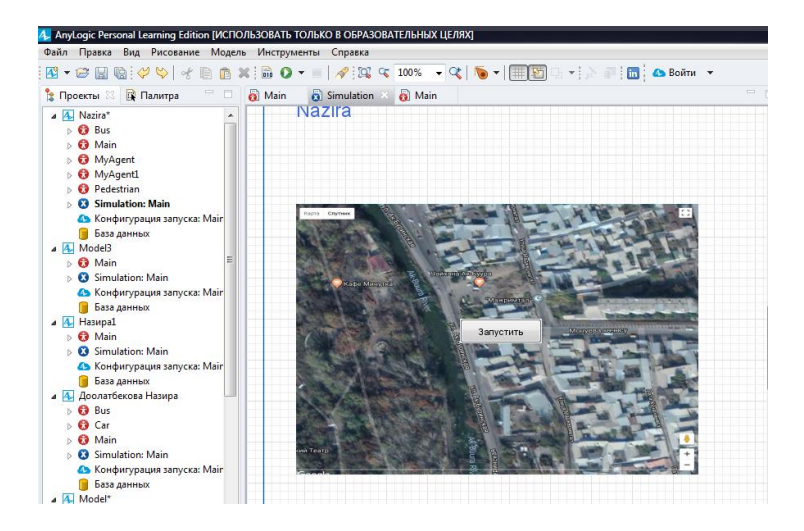

**8-кадам.** Кайрадан «Политра» бөлүмүнө өтүп «Презентация» группасынан «Изображение» командасын алып келебиз. Алып келгенибизден соң автоматтык түрдө компьютердеги папкалар ачылып сүрөт тандообузга шарт түзүп берет.

Сүрөттүү тандап, андан соң анын өлчөмдөрүн орнотуп «Запустить» баскычын сүрөттүн каалаган жерибизге коебуз.

Модел толук аткарылып бүткөндөн соң моделибиздин иштөөсүн көрөбүз

## Адабияттар

1. Шеннон Р. Имитационное моделирование — искусство и наука. М.: Мир, 1978.

2. Боев В. Д. Концептуальное проектирование систем в AnyLogic 7 и GPSS World. ИНТУИТ.ru, 2013, 513 с.

3. Компьютерное моделирование: Пособие для практических занятий, курсового и дипломного проектирования в AnyLogic7:. — СПб.: ВАС, 2014. 432 с.

4. Мичасова О.В. Имитационное моделирование экономических систем: Учебнометодическое пособие. Нижний Новгород: Нижегородский госуниверситет, 2014. – 186 с.

5. Григорьев И. AnyLogic за три дня. Практическое пособие по имитационному моделированию. ИНТУИТ.ru, 2016.